### **Элементы БД**

- Таблицы
- Формы
- Запросы

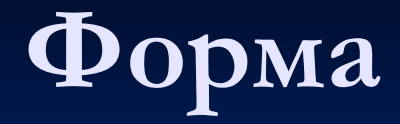

■ Текстовое окно, в котором расположен набор спец. элементов(объектов), реализующих ввод/вывод и обработку данных по возникновению тех или иных событий (стандартные ситуации, возникающие в процессе работы пользователя с интерфейсом);

■ Созданный пользователем графический интерфейс для ввода данных в базу.

# **Свойства форм**

- Любая форма строится на основе таблицы. ■ Имена полей извлекаются из спецификации таблицы, а разложить их в форме можно по своему усмотрению.
- На основе одной таблицы можно построить несколько форм.

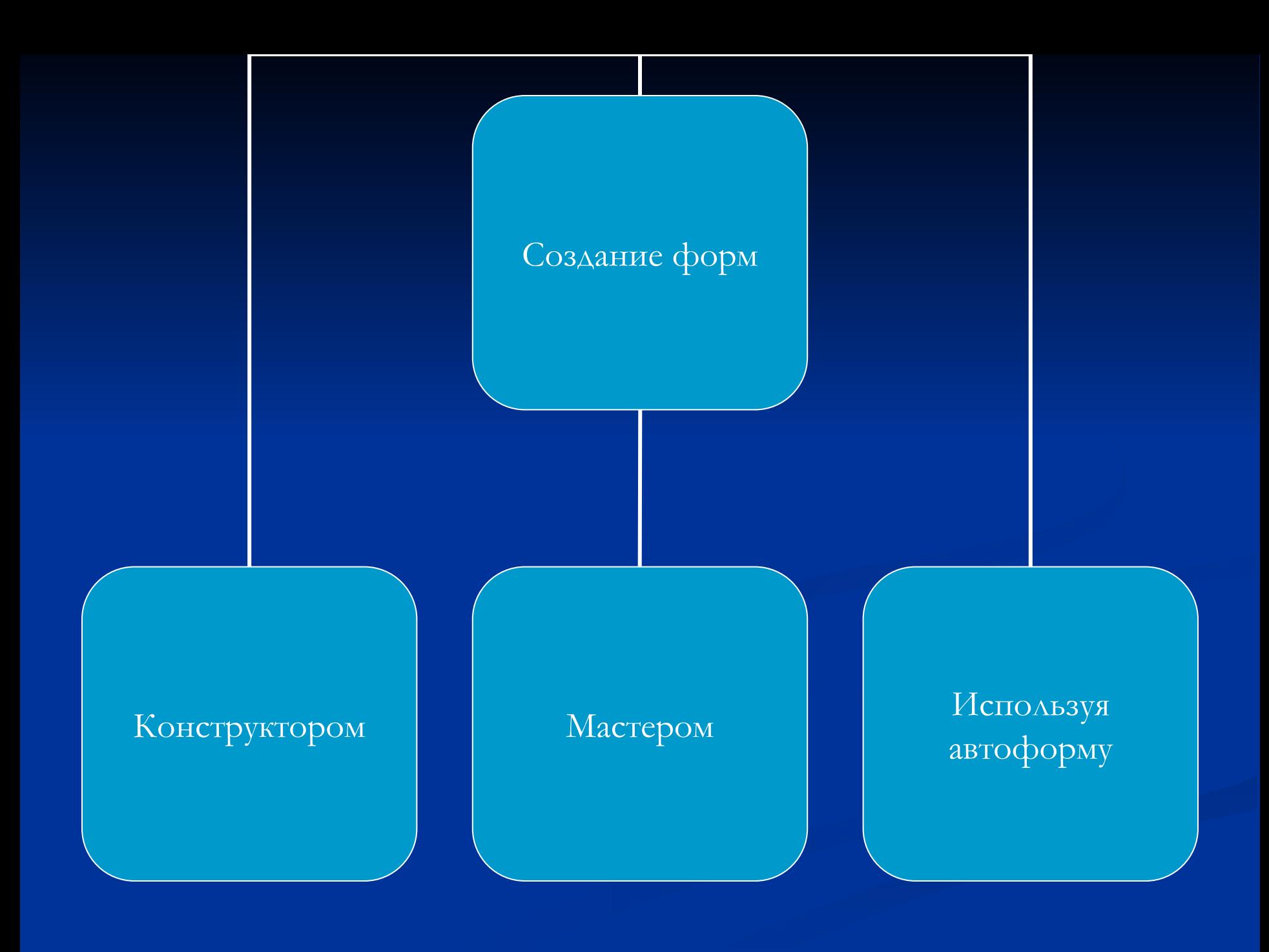

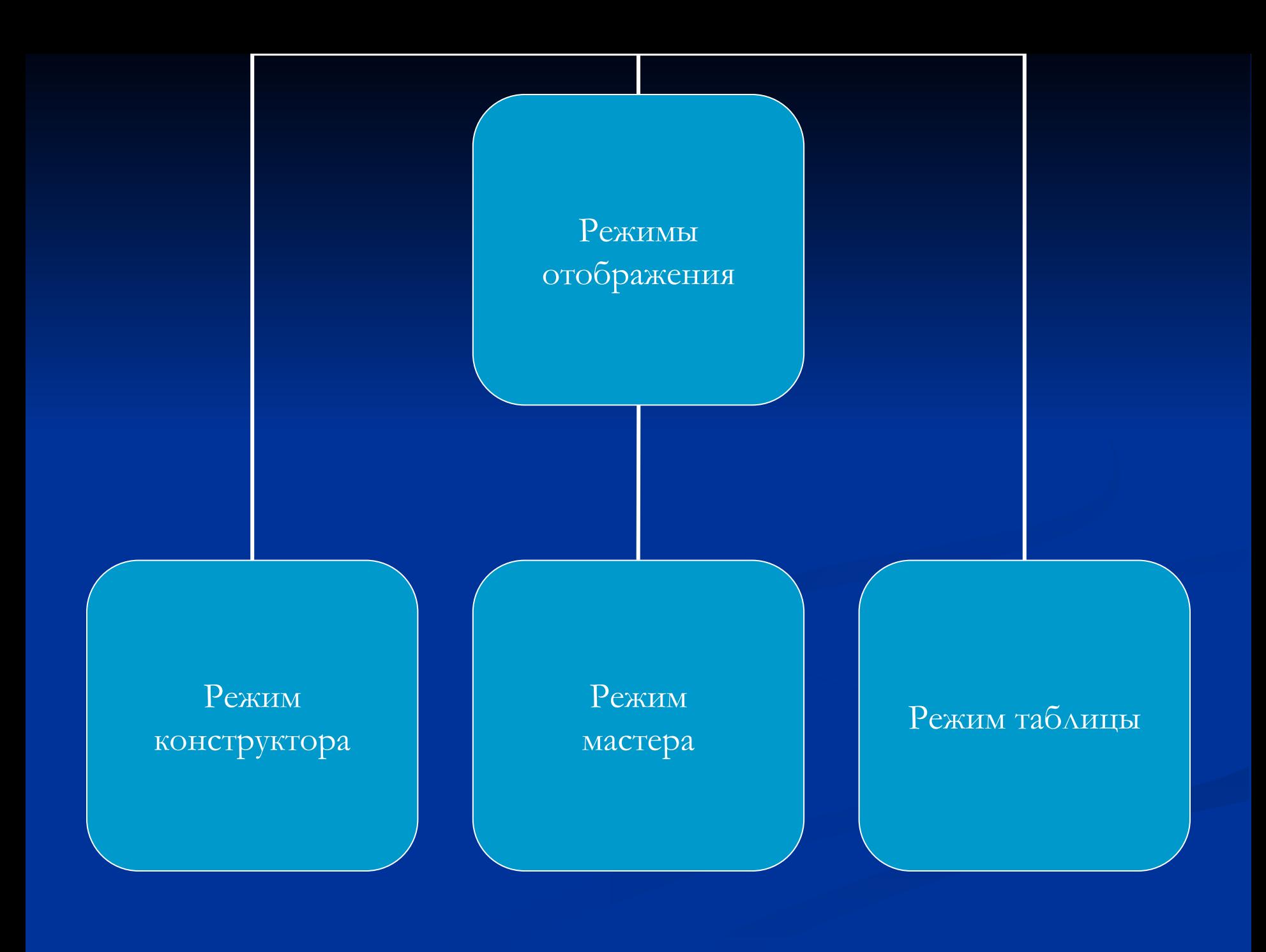

# **Запрос**

*■ Запрос* – объект базы данных для извлечения данных из таблиц и предоставления их пользователю в удобном виде.

### **Назначения:**

- Выполнение преобразования данных по заданному алгоритму;
- Создание новых таблиц;
- **Выполнение автоматического наполнения** таблиц данными;
- Выполнение простейших вычислений в таблицах.

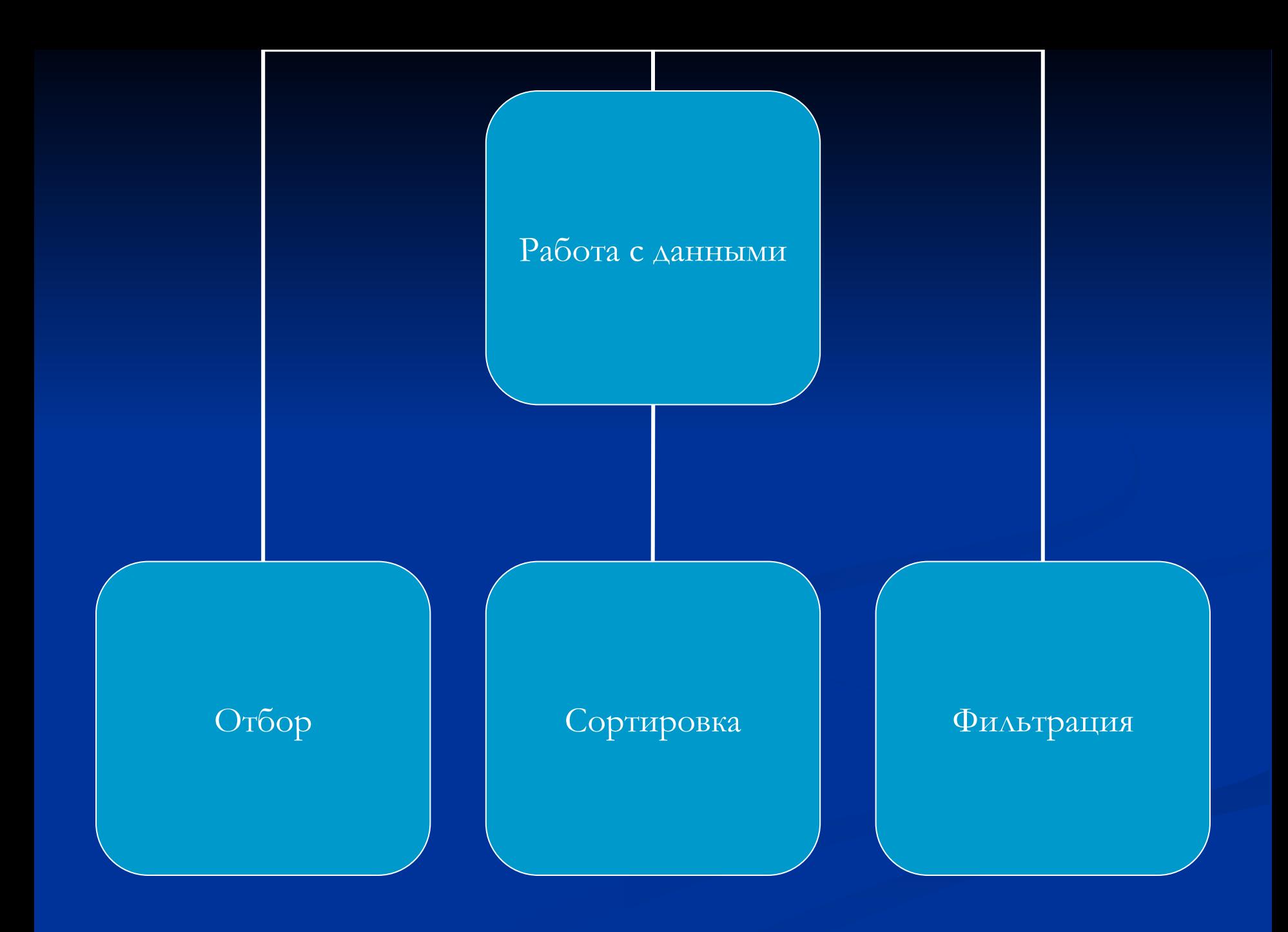

## *Упорядочение записей в результирующей таблице.*

■ Для упорядочения записей применяют сортировку. Методы сортировки: по возрастанию, по убыванию. Если задан порядок сортировки, то данные в результирующей таблице будут отсортированы.

#### **Виды:**

- **■ Запрос на выборку** позволяет выбрать данные из полей таблиц, на основе которых запрос сформирован.
- **■ Запросы с параметром** интересны тем, что критерий отбора может задать сам пользователь, введя нужный параметр при вызове запроса.
- **■ Итоговые запросы** производят математические вычисления по заданному полю и выдают результат.

#### **Виды:**

- **■ Запросы на изменение** позволяют автоматизировать заполнение полей таблиц. **■ Перекрестные запросы** позволяют создавать результирующие таблицы на основе результатов расчетов, полученных при анализе группы таблиц. **■ Специфические запросы SQL –** запросы к серверу базы данных, написанные на языке
	- запросов SQL.

#### *Использование условия отбора.*

■ При создании запроса в режиме конструктора открывается бланк запроса по образцу. В нем имеется строка Вывод на экран. По умолчанию все поля, включенные в запрос, будут выведены на экран.

#### *Использование условия отбора.*

■ Условие отбора – отбор данных по заданному критерию (можно сформировать индивидуальное условие для каждого бланка).

#### **Логические операторы:**

- $\blacksquare$  And логическое И
- $\Gamma$  Or логическое ИЛИ
- $\blacksquare$  Not логическое отрицание
- $\blacksquare$  Хот исключающее ИЛИ
- $\blacksquare$  Еqv логическая эквивалентность
- Imp логическая импликация (следование)

#### **Таблица значений логических**

#### **операторов**

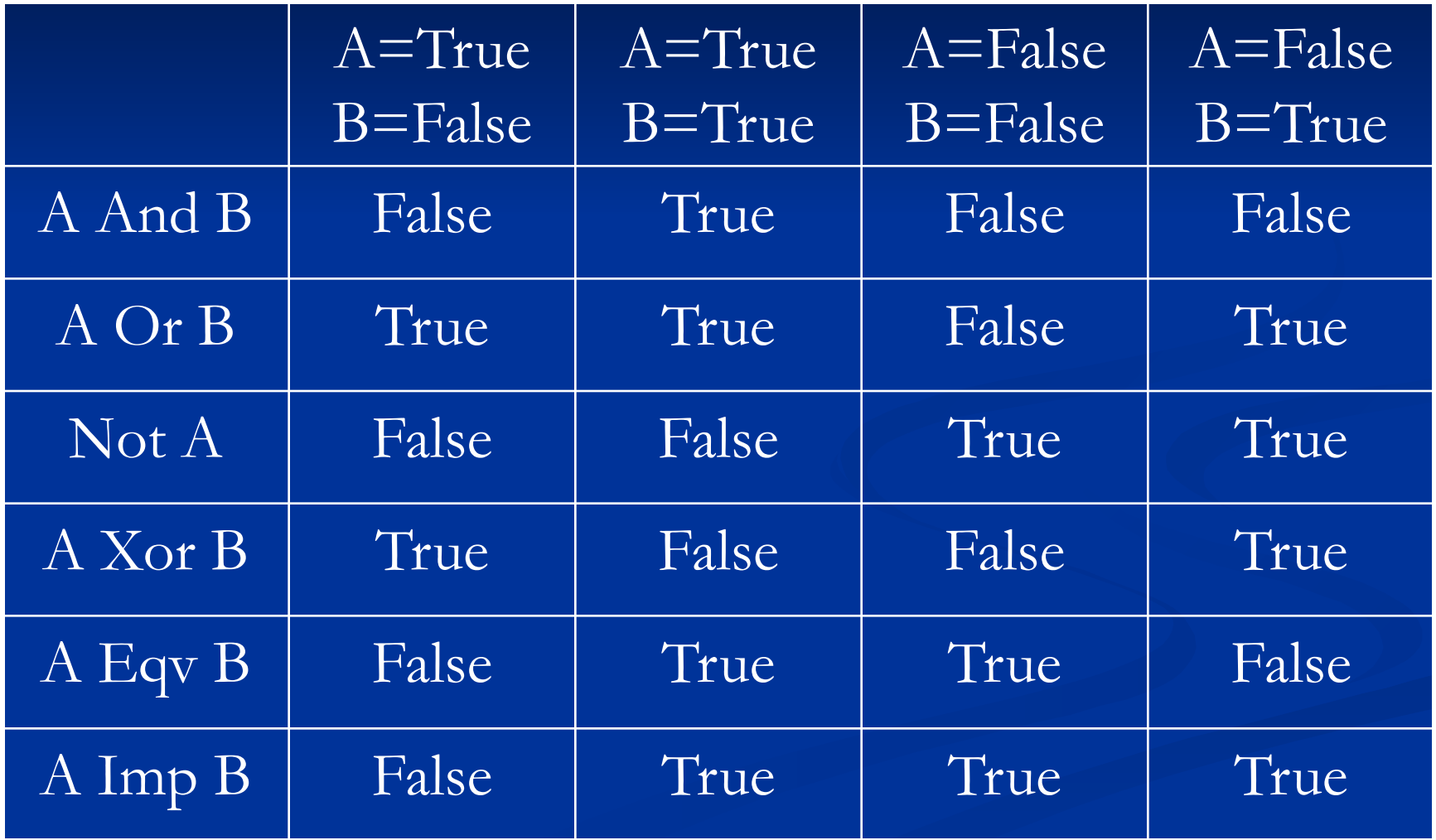

### **Порядок выполнения:**

- 1. Логическое отрицание
- 2. Исключающее ИЛИ, логическая эквивалентность и импликация
- 3. Логическое И и Логическое ИЛИ

### **Примеры:**

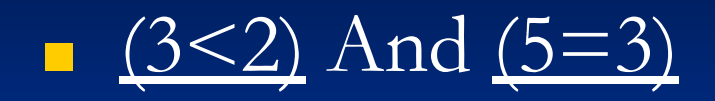

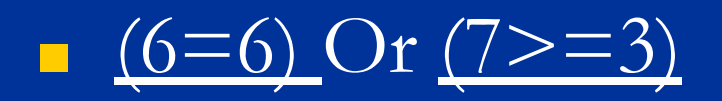